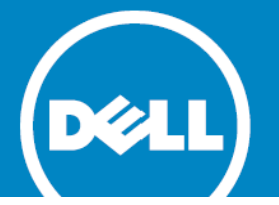

# Dell SonicPoint ACi<br>Getting Started Guide<br>Control Control Control Control Control Control Control Control Control Control Control Control Control Control Control Control Control Control Control Control Control Control Cont Getting Started Guide

Regulatory Model Number: APL27-0B1

### **© 2014 Dell Inc. ALL RIGHTS RESERVED.**

This guide contains proprietary information protected by copyright. The software described in this guide is furnished under a software license or nondisclosure agreement. This software may be used or copied only in accordance with the terms of the applicable agreement. No part of this guide may be reproduced or transmitted in any form or by any means, electronic or mechanical, including photocopying and recording for any purpose other than the purchaser's personal use without the written permission of Dell Inc.

The information in this document is provided in connection with Dell products. No license, express or implied, by estoppel or otherwise, to any intellectual property right is granted by this document or in connection with the sale of Dell products. EXCEPT<br>AS SET FORTH IN THE TERMS AND CONDITIONS AS SPECIFIED IN THE LICENSE AGREEMENT FOR THIS PROD LIABILITY WHATSOEVER AND DISCLAIMS ANY EXPRESS, IMPLIED OR STATUTORY WARRANTY RELATING TO ITS PRODUCTS<br>INCLUDING, BUT NOT LIMITED TO, THE IMPLIED WARRANTY OF MERCHANTABILITY, FITNESS FOR A PARTICULAR PURPOSE, OR<br>NON-INFRIN the contents of this document and reserves the right to make changes to specifications and product descriptions at any time<br>without notice. Dell does not make any commitment to update the information contained in this docu

If you have any questions regarding your potential use of this material, contact:

Dell Inc. Attn: LEGAL Dept 5 Polaris Way Aliso Viejo, CA 92656

Refer to our web site (software.dell.com) for regional and international office information.

### **Trademarks**

Dell™, the DELL logo, SonicWALL™, and all other SonicWALL product and service names and slogans are trademarks of Dell, Inc. Other product and company names mentioned herein may be trademarks and/or registered trademarks of their respective companies and are the sole property of their respective manufacturers.

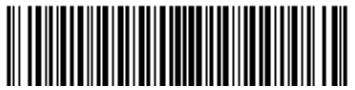

**Legend**

 **CAUTION: A CAUTION icon indicates potential damage to hardware or loss of data if instructions are not followed.**  Δ

 **WARNING: A WARNING icon indicates a potential for property damage, personal injury, or death.**

**IMPORTANT NOTE**, **NOTE**, **TIP**, **MOBILE**, or **VIDEO:** An information icon indicates supporting information.  $\odot$ 

Dell SonicPoint ACi Getting Started Guide Updated - 11/2014 P/N 232-00XXXX-XX Rev. 00

# **IntroductionCheck package contents**

Before continuing, ensure that your SonicPoint package contains the following materials:

### **SonicPoint ACi Appliance Checklist**

- Getting Started Guide п
- $\Box$ SonicPoint ACi Appliance
- $\Box$ Mounting Kit (Ceiling Braces, Anchor and Screw Kit)
- Front LED/Logo Cover Plate

## **Any items missing?**

If any of the items corresponding to your product are missing from the package, contact Dell Technical Support at: https://support.software.dell.com/manage-servicerequest

A listing of the most current support documents are available online at: https://support.software.dell.com/

### **What you need to begin**

This page provides basic network hardware and software prerequisites as a baseline for SonicPoint ACi deployments.

### **Hardware/firmware requirements**

The Dell SonicPoint ACi access points are centrally managed by Dell SonicWALL appliances running SonicOS 5.9.1 or higher, or SonicOS 6.2.2 or higher.

Supported appliances running SonicOS 5.9.1 or higher:

- NSA E8510/E8500/E7500/E6500/E5500
- NSA 4500/3500/2400/2400MX/240
- NSA 250M Series / 220 Series
- TZ 215/205/105 Series
- TZ 210/200/100 Series

Supported appliances running SonicOS 6.2.2 or higher:

- SuperMassive 9600/9400/9200
- NSA 6600/5600/4600/3600/2600

Before you begin | 5

### **Network deployment requirements**

In addition to the aforementioned SonicOS firmware and hardware requirements, ensure that your network deployment includes:

- An 802.3at compliant PoE injector or PoE-capable switch
- An active Internet connection
- A configured interface on the Dell SonicWALL security appliance set to a zone type of "wireless"
- A location selected for placement of your SonicPoint such as a wall or ceiling. Refer to the next chapter, Introduction to secure wireless on page 9, for information about optimal placement of your SonicPoint.
- Clients capable of 802.11ac wireless communications. Note that although clients with 802.11 n/a/g/b hardware are supported, the presence of these legacy clients within range of your network could affect the connection speed of your 802.11ac clients.

8 | SonicPoint ACi available ports/status LEDs

# **SonicPoint ACi available ports/status LEDs**

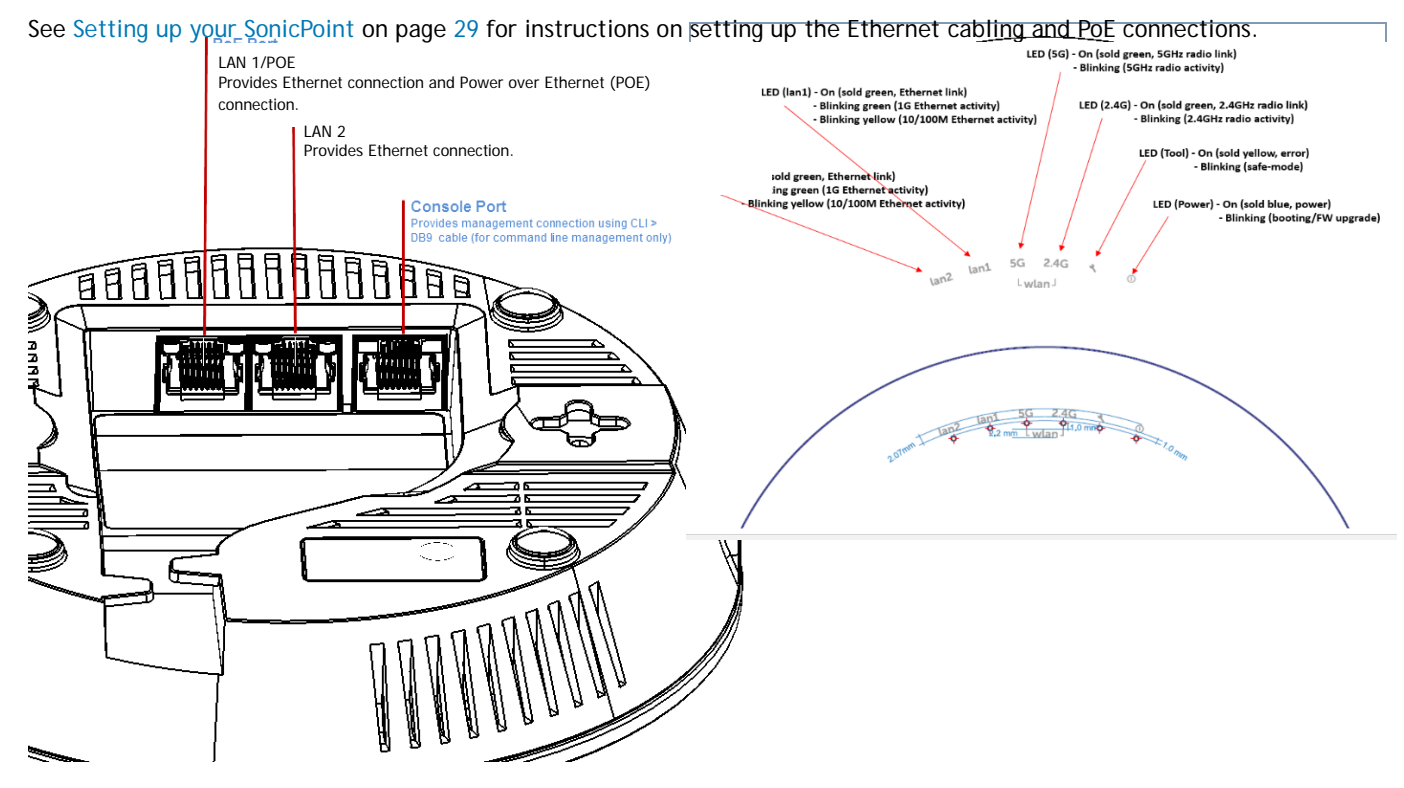

Check package contents | 7

30 | Connecting Ethernet cables

# **Connecting Ethernet cables**

The illustration on the following page depicts the SonicPoint within a typical network deployment.

### **Ethernet cabling: SonicPoint ACi**

The SonicPoint ACi must be powered through Power over Ethernet (PoE).

The SonicPoint appliance should be cabled with CAT5, CAT5e, or CAT6 Ethernet cabling. For more information on the Dell PoE injector, visit: http://software.dell.com/products/

### **Connecting the PoE cable**

If your deployment uses a Dell PoE injector, read and comply with instructions provided with the PoE first, then complete the following steps:

- 1 Using an Ethernet cable, connect the **Data in** port on the Dell PoE Injector to the **WLAN** zone interface that you created earlier.
- 2 Using an Ethernet cable, connect the **Data and Power out** port on the Dell PoE injector to the **LAN**  port on the back of your SonicPoint.
- 3 Wait for the **link** LED to illuminate. This indicates an active connection. It takes approximately one minute for the Dell SonicPoint security appliance to auto-provision.

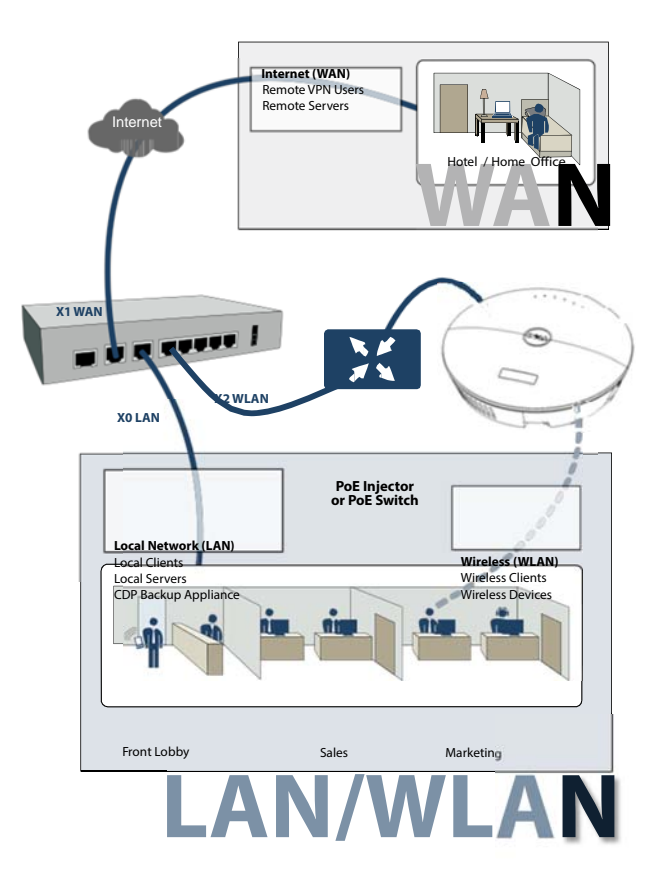

32 | Mounting using anchor screws

# **Mounting using ceiling brackets**

To mount the SonicPoint to a crossbar between ceiling panels using included brackets:

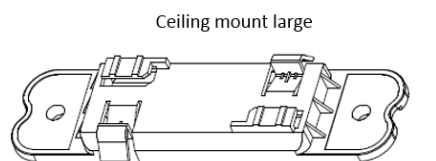

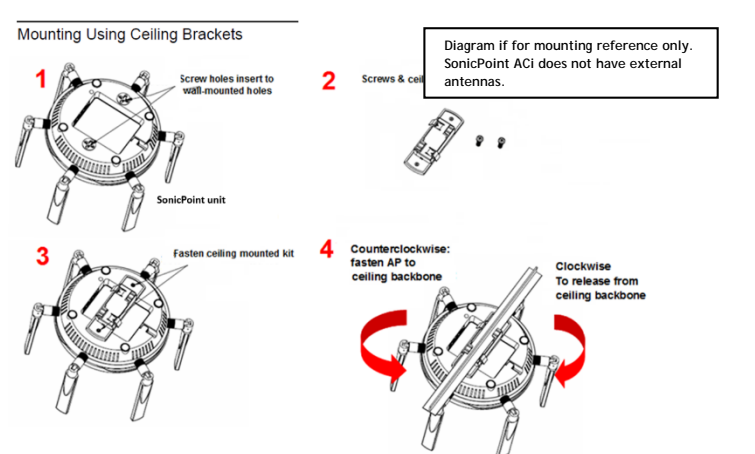

### Ceiling mount small

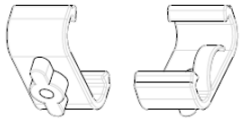

### **Mounting Using Ceiling Brackets**

To mount the SonicPoint to a crossbar between ceiling panels using included brackets:

- 
- using included brackets.<br>
1. Using the 30's scews, screw in the brackets to the<br>
underside of the SonicPoint, making sure both brackets<br>
are parallel.<br>
2. Supporting the SonicPoint in one hand, clip the edge of<br>
each brack

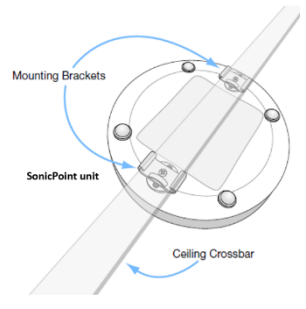

### Mounting using ceiling brackets | 31

# **Mounting using anchor screws**

To mount the SonicPoint using included anchor screws:

- 1 On the mounting surface, mark the location to make two screw holes. The marks should be horizontally parallel to each other.
- 2 Drill the holes to accommodate the metal anchor screws.
- 3 Screw the anchor screws into the holes to their full depth.
- 4 Insert the 5/8" screws into the anchors, and screw them in deep enough to leave minimal space between the screw heads and the wall surface.
- 5 (Optional) Attach the front LED/logo cover plate to the top of the SonicPoint and if necessary, rotate it to the desired position.
- 6 Supporting the SonicPoint in your hands, securely fit the underside slots of the SonicPoint onto the screw heads.

See also, Product safety and regulatory information on page 41.

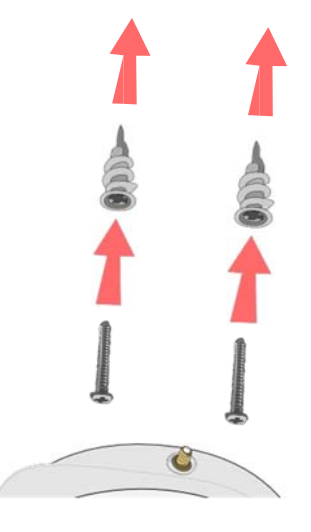

<sup>32 |</sup> Mounting using anchor screws

For further information, visit:

https://support.software.dell.com/

# **Additionally supported languages**

Dell SonicWALL Getting Started Guides, Quick Start Guides, User Guides, appliance firmware, and various end-user clients are now available in multiple languages.

After registering your product, you can check for applicable firmware or end-user client software on MySonicWALL. New releases are posted as they become available, so check periodically for additional firmware, software, and documents.

### 本地化固件和文档通知

Dell 《入门指南》、《快速入门指南》、《用户指南》、设备 固件和多种终端用户客户端现已支持多种语言。请从 http:/ /www.sonicwall.com/cn/downloads.html 查找可用的中文文档。

请按照 《入门指南》或 《快速入门指南》中的说明,在 MySonicWALL 网站 http://www.mysonicwall.com 注册您的 设备。注册完成后,您可以在 MySonicWALL 网站查看相应的 固件和终端用户客户端软件。我们会在第一时间发布可用的 新版本,请定期检查以获取最新的固件、软件和文档。

### ローカライズ版ファームウェ アおよびドキュメントについ て

Dell SonicWALL 導入ガイド、クイック スタート ガイド、 ユーザ ガイド、装置用ファームウェア、および多彩なエン ドユーザ クライアントが複数の言語で利用できるようにな りました。利用可能な日本語ドキュメントは、http:// www.sonicwall.com/japan/documents/ support\_document.html をご覧下さい。

導入ガイドまたはクイック スタート ガイドの手順に沿っ て、 MySonicWALL (http://www.mysonicwall.com) で製品 を登録します。製品の登録後に、利用可能なファームウェ アまたはエンドユーザ クライアントを MySonicWALL 上で 確認できます。新しいリリースは利用可能になると公開さ れるので、ファームウェア、ソフトウェア、およびドキュ メントを定期的に確認してください。

### **펌웨어 및 문서 한글화 안내**

Dell Getting Started 가이드 , Quick Start 가이드 , 사용자 가이드 , 어플라이언스 펌웨어 및 다양한 엔드유져 클라이언 트가 다국어를 지원합니다 . 다음에서 사용 가능한 한국어 문서를 찾아 보세요 . http://www.sonicwall.com/apac/en/ ko/documents.html.

Getting Started 가이드 또는 Quick Start 가이드에 있는 절 차에 따라 http://www.mysonicwall.com 에서 제품 등록을 하세요 . 제품 등록 후 , MySonicWALL 에서 적용 가능한 한국 어 펌웨어 또는 사용자 클라이언트 소프트웨어를 확인할 수 있습니다 . 새로운 버젼은 사용 가능할 때 등록됩니다 . 그러 므로 , 추가되는 한국어 펌웨어 , 소프트웨어와 문서가 있는 지 주기적으로 체크하세요 .

12 | Additionally supported languages

### **Notificação de Firmware e Documentação Localizada**

As Guias de noções básicas, Guias de início rápido, Guias de Usuário, firmware de aplicações, e varios clientes de usuário final de Dell estão agora disponíveis em varias línguas. Pode encontrar a documentação disponível em Português em http://www.sonicwall.com/br/pt/.

Siga as instruções da Guia de noções básicas ou Guia de início rápido para registrar seu produto em MySonicWALL no http://www.mysonicwall.com. Depois de registrar o produto, você pode procurar firmaware ou clientes de usuário final aplicáveis em MySonicWALL. Novos lançamentos são publicados tão pronto estejam disponíveis, assim que por favor visite periodicamente esta página para ver firmware, software e documentos adicionais.

Additionally supported languages | 39

14 | Additionally supported languages

# **Product safety and regulatory information**

### **In this section:**

This section provides regulatory, trademark, and copyright information.

- Mounting the appliance on page 42
- Verwarnung Weitere hinweise zur montage on page 43
- FCC on page 45
- Radiation Exposure Statement on page 45
- United States of America Authorized Channels on page 46
- Industry Canada notices for SonicPoint ACi on page 47
- NCC statement on page 49
- EU and EFTA on page 50
- Declaration of conformity on page 50

Products with "UL 2043" printed on their product labels are within the limit specified in the "UL 2043 Standard for Fire Test for Heat and Visible Smoke Release for Discrete Products Installed in Air-Handling Spaces." (Plenum) Applies only when powered through PoE. The PoE power supply is not covered the by the UL 2043 evaluation of this Access Point.

Product safety and regulatory information | 41

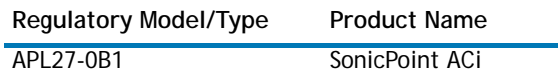

### **Mounting the appliance**

### **WARNING:**

- Mount in a location away from direct sunlight and sources of heat. A maximum ambient temperature of 104º F (40º C) is recommended.
- Route cables away from power lines, fluorescent lighting fixtures, and sources of noise such as radios, transmitters, and broadband amplifiers
- The included power cord(s) are approved for use only in specific countries or regions. Before using a power cord, verify that it is rated and approved for use in your location.
- Ensure that no water or excessive moisture can enter the unit.
- Allow unrestricted airflow around the unit and through the vents on the side of the unit. A minimum of 1 inch (25.44mm) clearance is recommended.
- Consideration must be given to the connection of the equipment to the supply circuit and that the effect of overloading the circuits has minimal impact on overcurrent protection and supply wiring. Appropriate consideration of equipment nameplate ratings must be used when addressing this concern.
- This device is not intended for use in the direct field of view at visual display workplaces. To avoid incommoding reflections at visual display workplaces, this device must not be placed in the direct field of view.

### **Cable connections**

### **WARNING:**

All Ethernet and RS232 (Console) cables are designed for intra-building connection to other equipment. Do not connect these ports directly to communication wiring or other wiring that exits the building where the appliance is located.

16 |

### **Lithium Battery**

### **WARNING:**

The Lithium Battery used in the SonicWALL Internet security appliance cannot be replaced by the user. The SonicWALL must be returned to a SonicWALL authorized service center for replacement with the same or equivalent type recommended by the manufacturer. If, for any reason, the battery or SonicWALL Internet security appliance must be disposed of, do so following the battery manufacturer's instructions.

### **Power supply information for APL27-0B1**

This product's power is provided by the Ethernet cable plugged in to the "LAN" port, this is called "Power Over Ethernet" or "POE." The POE source should only be UL listed marked "Class 2" or "LPS," with an output rated 48 VDC, minimum 0.6 A, Tma: minimum 40 degrees C.

### **Verwarnung Weitere hinweise zur montage**

- Wählen Sie für die Montage einen Ort, der keinem direkten Sonnenlicht ausgesetzt ist und sich nicht in der Nähe von Wärmequellen befindet. Die Umgebungstemperatur darf nicht mehr als 40 °C betragen.
- Führen Sie die Kabel nicht entlang von Stromleitungen, Leuchtstoffröhren und Störquellen wie Funksendern oder Breitbandverstärkern.
- Das im Lieferumfang enthaltene bzw. die im Lieferumfang enthaltenen Netzkabel sind nur für die Verwendung in bestimmten Ländern und Regionen zugelassen. Überprüfen Sie bitte vor der Verwendung eins Netzkabels, ob es für die Verwendung in Ihrem Land oder Ihrer Region zugelassen ist und den geforderten Normen entspricht.
- Stellen Sie sicher, dass das Gerät vor Wasser und hoher Luftfeuchtigkeit geschützt ist.
- Stellen Sie sicher, dass die Luft um das Gerät herum zirkulieren kann und die Lüftungsschlitze an der Seite des Gehäuses frei sind. Hier ist ein Belüftungsabstand von mindestens 26 mm einzuhalten.
- Vergewissern Sie sich, dass das Gerät sicher im Rack befestigt ist.
- Das Gerät ist nicht für die Benutzung im unmittelbaren Gesichtsheld am Bildschirmarbeitsplatz vorgesehen. Um störende Reflexionen am Bildshirmarbeitsplatz zu vermeiden, darf dieses Produkt nicht im unmittelbaren Gesichtsfeld platziert verden.

### **Verwarnung Kabelverbindungen**

Alle Ethernet- und RS232-C-Kabel eignen sich für die Verbindung von Geräten in Innenräumen. Schließen Sie an die Anschlüsse der Dell keine Kabel an, die aus dem Gebäude herausgeführt werden, in dem sich das Gerät befindet.

### **Verwarnung Hinweis zur Lithiumbatterie**

Die in der Internet Security Appliance von SonicWALL verwendete Lithiumbatterie darf nicht vom Benutzer ausgetauscht werden. Zum Austauschen der Batterie muss die SonicWALL in ein von SonicWALL autorisiertes ServiceCenter gebracht werden. Dort wird die Batterie durch<br>denselben oder entsprechenden, vom Hersteller<br>empfohlenen Batterietyp ersetzt. Beachten Sie bei einer<br>Entsorgung der Batterie oder der SonicWALL Internet<br>Security Applia

# **Informationen zur stromversorgung**

Wenn die Stromversorgung von der Dell-Produktpaket<br>fehlt, wenden Dell den Technischen Support unter https://<br>support.software.dell.com/manage-service-request:<br>Die Stromversorgung durch das Ethernet-Kabel in die<br>"LAN"-Ansch

44 |

### **EU and EFTA**

# CE O

5.150-5.350GHz is limited to indoor use.

This device is approved for use in all EU member states and EFTA countries.

### **Declaration of conformity**

A "Declaration of Conformity" in accordance with the directives and standards has been made and is on file at Dell Inc. Products Europe BV, Limerick, Ireland.

CE declarations can be at www.dell.com.

Additional regulatory notifications and information for this product can be found online at: https://support.software.dell.com/